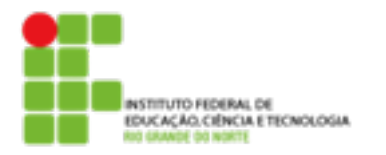

## **DIRETORIA ACADÊMICA DE EDUCAÇÃO E TECNOLOGIA COORDENAÇÃO DO CURSO DE REDES DE COMPUTADORES**

## **Prática Revisão**

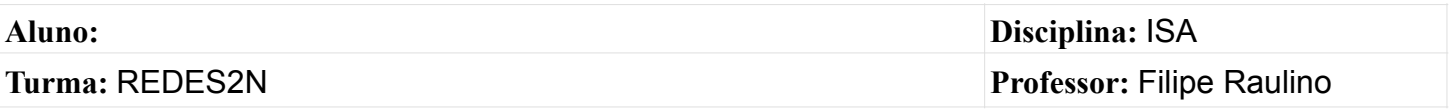

- 1. Criar o diretório **revisao** dentro do seu diretório home.
- 2. Dentro do novo diretório, criar três pastas
	- Seguranca
	- Auditoria
	- TI
- 3. Criar os usuários abaixo
	- Joao
	- Pedro
	- Maria
- 4. Os usuários devem alterar a senha no primeiro login.
- 5. O usuário joão deve ter permissão de super usuário.
- 6. Copie as informações de senha do usuário para um arquivo chamado senhas no diretório **revisao**.
- 7. Criar os grupos abaixo e defina seus membros conforme
	- grupo1 Joao/Maria
	- grupo2 Pedro
	- grupo3 Joao/Pedro/Maria
- 8. Inclua nos comentários do usuário o nome dos grupos que ele foi incluído.
- 9. Defina:
	- Pasta Segurança com dono João, grupo2 e permissão 750
	- Pasta Auditoria com dono Pedro, grupo2 e permissão 770
	- Pasta TI com grupo3 e permissão 770
- 10.Verifique se existem atualizações disponíveis para o seu sistema.
- 11.Baixe algum pacote .deb e instale com dpkg.